## **Windows 10 Zwei Partitionen zusammenführen**

Hier werden zwei Methoden gezeigt wie man zwei Partitionen auf einer Festplatte zu einer Partition zusammenführt. Die erste Methode funktioniert mit der Datenträgerverwaltung von Windows 10 und benötigt keine weiteren Programme. Die zweite Methode benötigt das Programm AOMEI Partition Assistant.

## **Methode 1: Mit Datenträgerverwaltung**

Für diese Methode benötigt man keine externen Programme. Alles wird mit den vorhandenen Windows 10 Tools erledigt.

Mit der rechten Maustaste auf das Windows-Logo links unten klicken danach auf Datenträgerverwaltung.

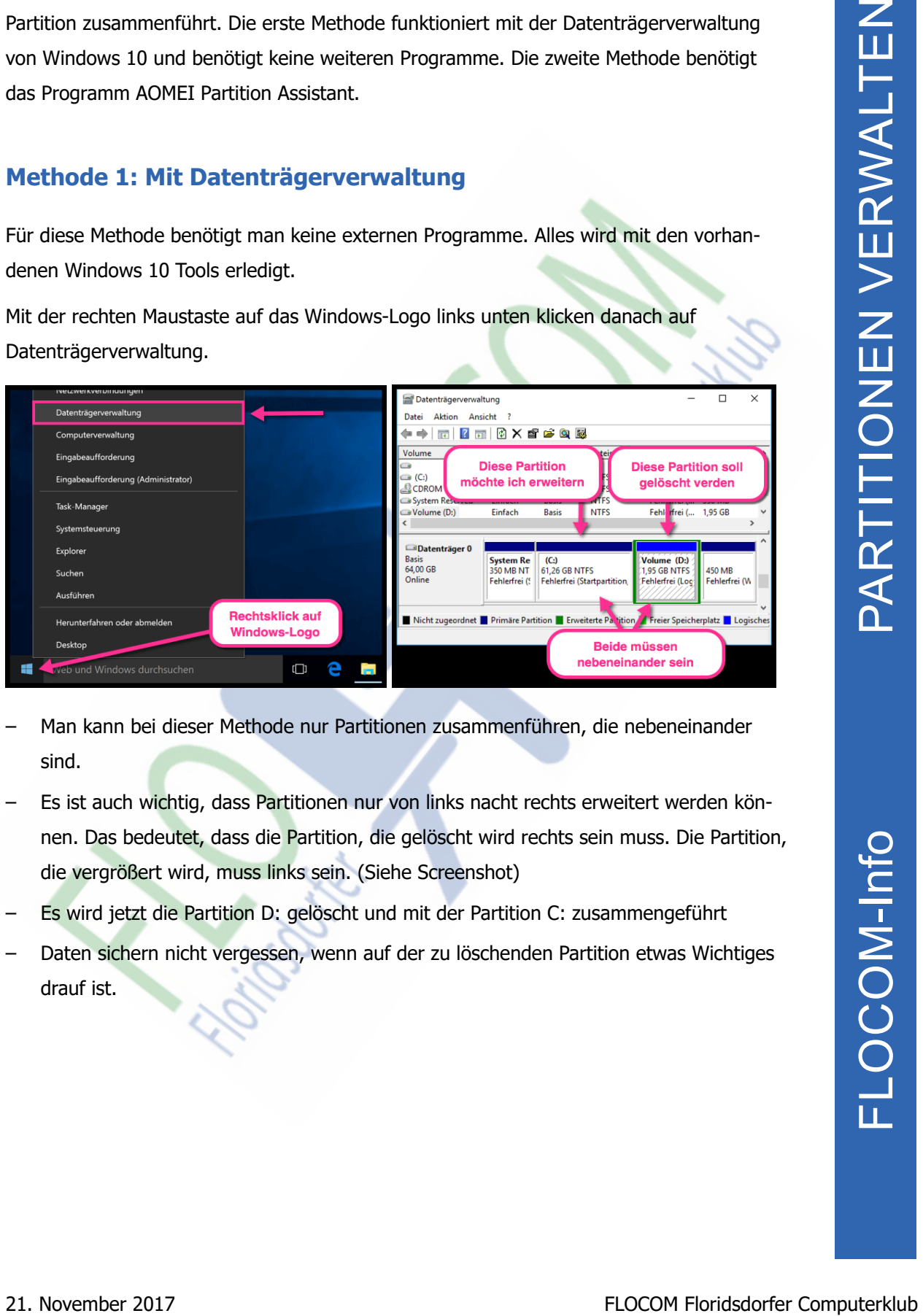

- Man kann bei dieser Methode nur Partitionen zusammenführen, die nebeneinander sind.
- Es ist auch wichtig, dass Partitionen nur von links nacht rechts erweitert werden können. Das bedeutet, dass die Partition, die gelöscht wird rechts sein muss. Die Partition, die vergrößert wird, muss links sein. (Siehe Screenshot)
- Es wird jetzt die Partition D: gelöscht und mit der Partition C: zusammengeführt
- Daten sichern nicht vergessen, wenn auf der zu löschenden Partition etwas Wichtiges drauf ist.
- Rechtsklick auf die zu löschende Partition, in diesem Fall ist es D:
- Auf Volume löschen klicken
- Den Löschvorgang mit OK bestätigen.

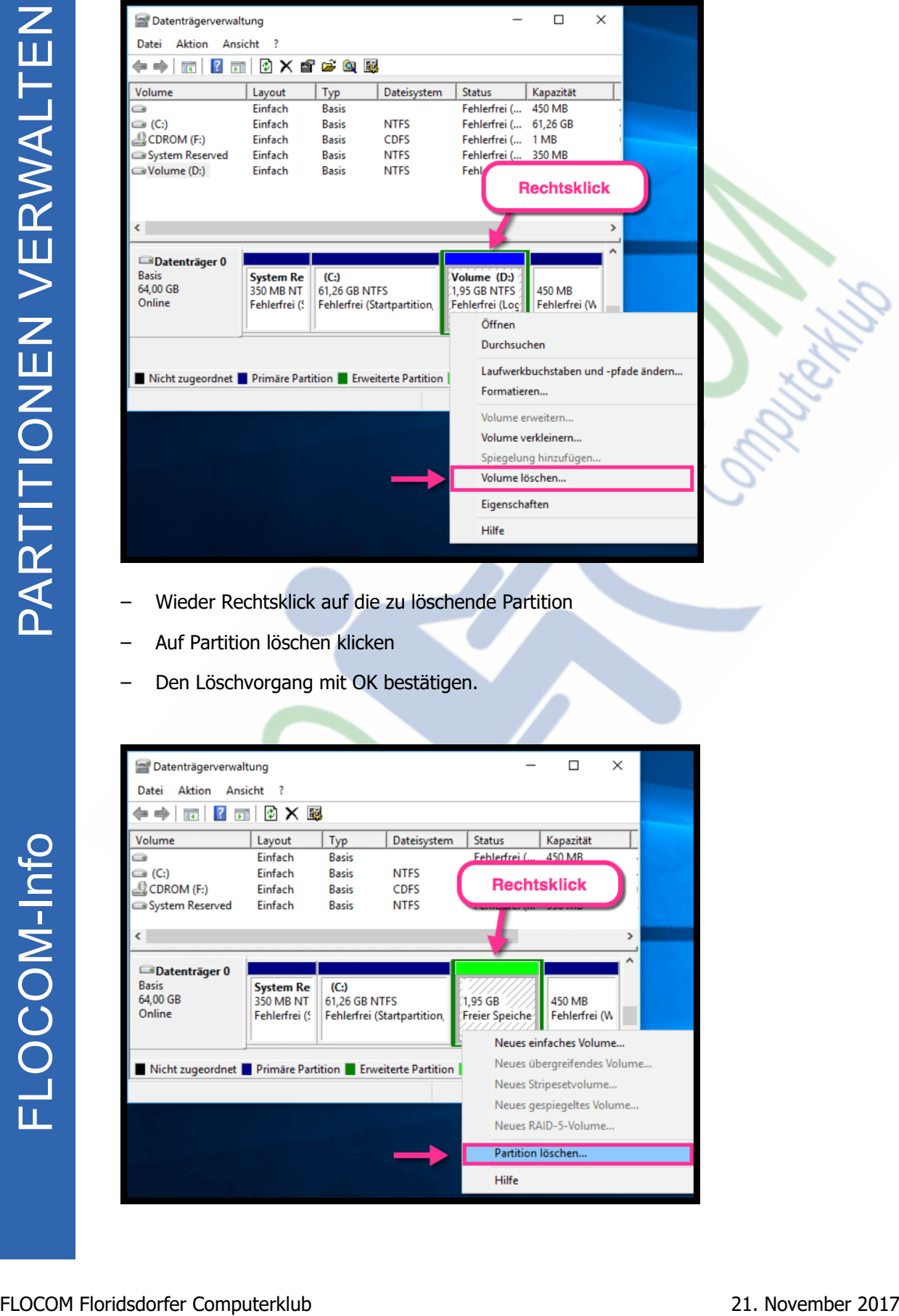

- Wieder Rechtsklick auf die zu löschende Partition
- Auf Partition löschen klicken
- Den Löschvorgang mit OK bestätigen.

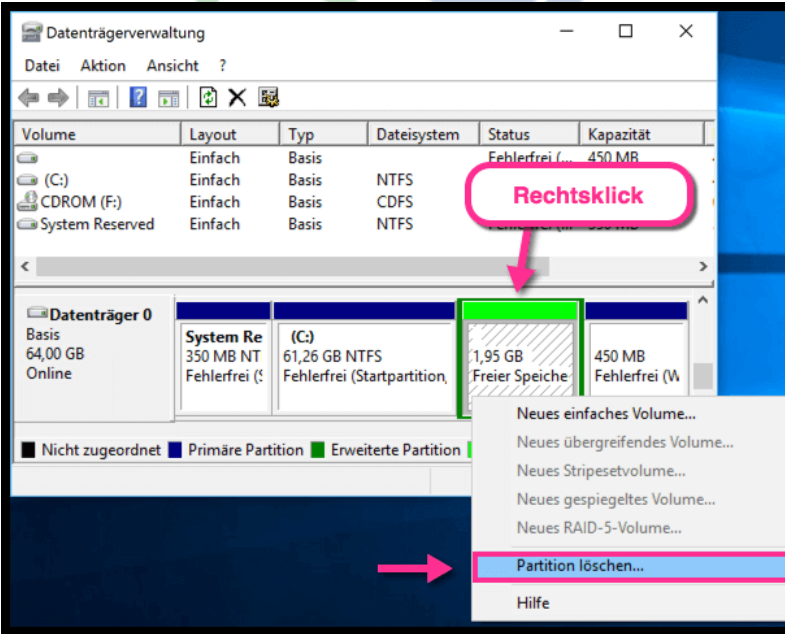

- Nun mit der rechten Maustaste auf die Partition, die man erweitern möchte klicken. In diesem Fall ist es C:
- Auf Volume erweitern klicken

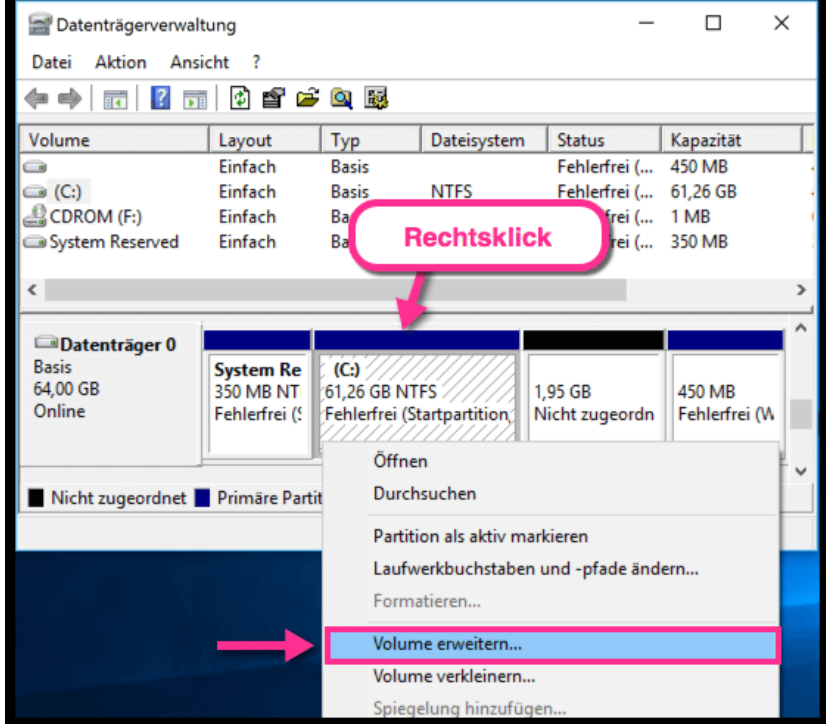

- Es wird der Assistent zum Erweitern von Volumes geöffnet
- Zwei Mal auf Weiter und danach auch Fertig stellen klicken

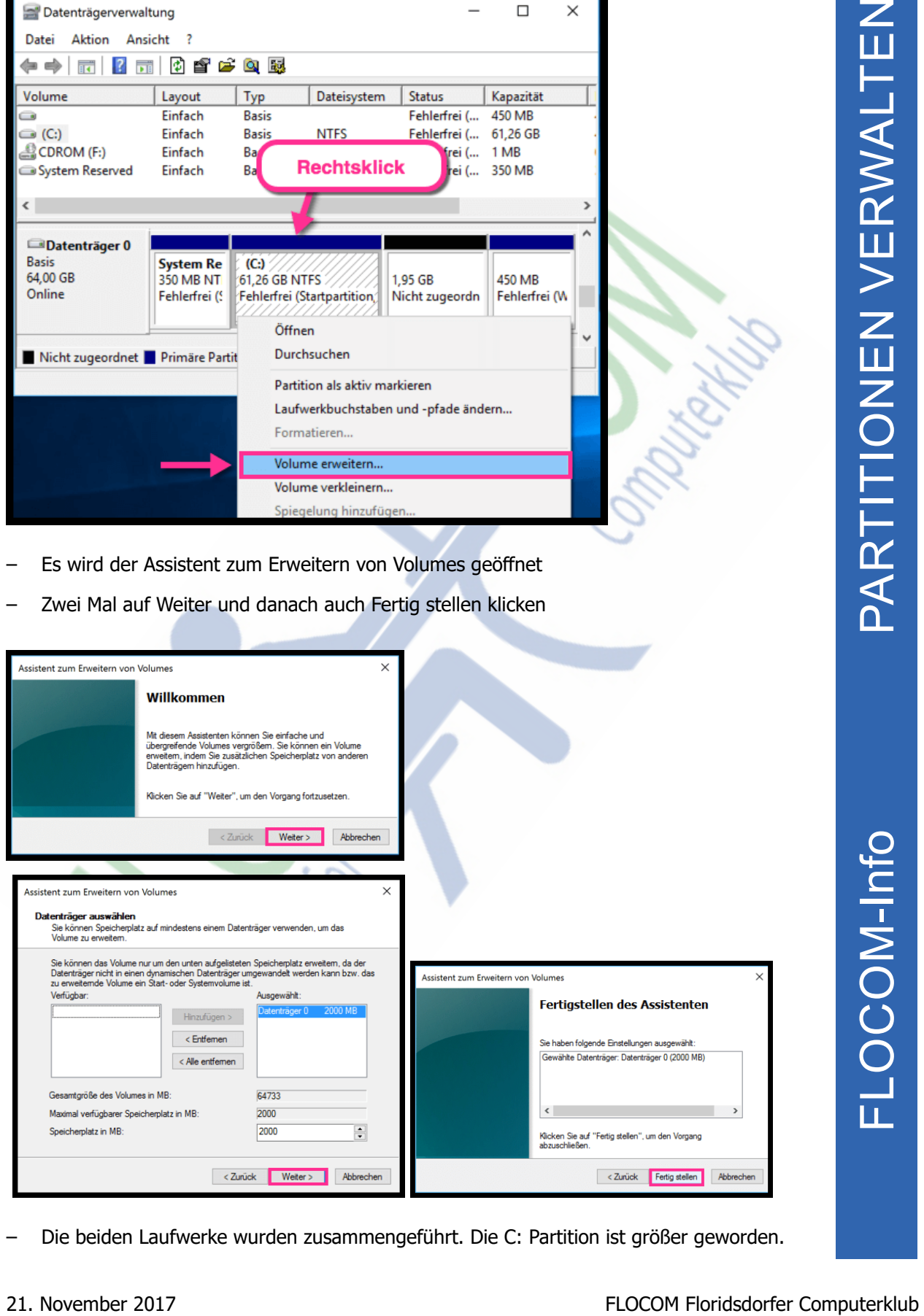

– Die beiden Laufwerke wurden zusammengeführt. Die C: Partition ist größer geworden.

## **Methode 2: Mit AOMEI Partition Assistant**

Für diese Methode benötigt man das kostenloses Programm AOMEI Partition Assistant http://filehippo.com/de/download\_aomei\_partition\_assistant\_standard\_edition/

- Programm öffnen
- Mit der rechten Maustaste auf eine Partition, die du mit einer anderen zusammengeführt werden soll.
- "Partition zusammenführen" auswählen
- Dann wird man gefragt mit welcher Partition zusammengeführt werden soll
- Partition auswählen und auf OK klicken

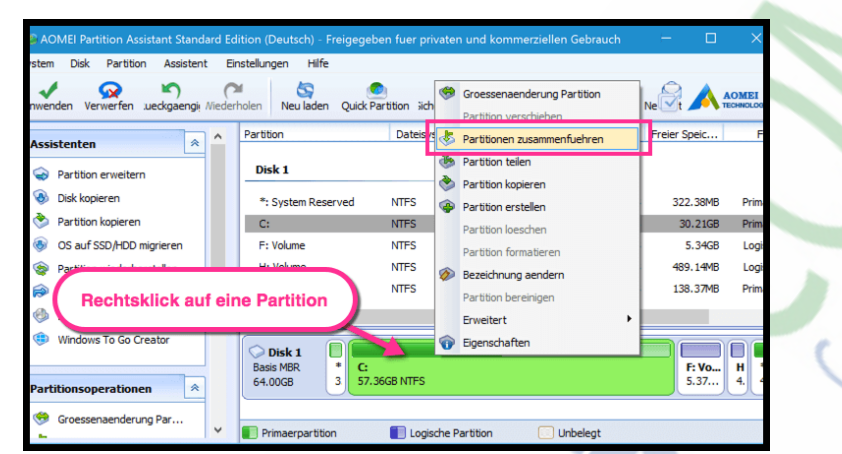

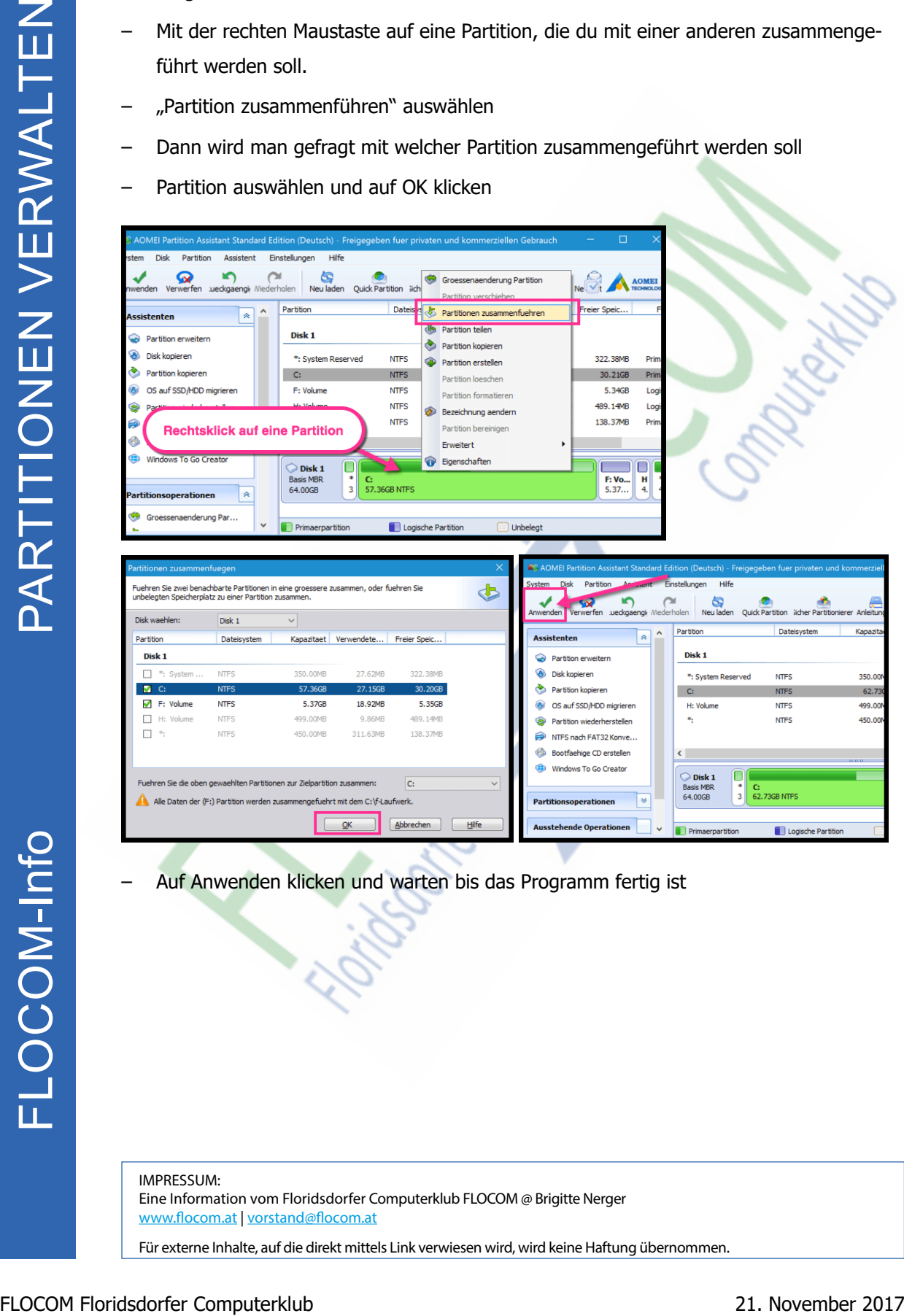

– Auf Anwenden klicken und warten bis das Programm fertig ist

IMPRESSUM: Eine Information vom Floridsdorfer Computerklub FLOCOM @ Brigitte Nerger www.flocom.at | vorstand@flocom.at

Für externe Inhalte, auf die direkt mittels Link verwiesen wird, wird keine Haftung übernommen.